## 技術ノート KGTN 2020082801

# 現 象

[ExPack] 拡張パックの GGEasyMonitor バージョン 3.1 はどのような点が変わったのか?

### 説 明

バージョン 3.1 は、ご利用者の声を参考に以下の機能を追加・改良しました。

■ホストの 「有効/無効」 機能 (追加)

一時的に特定のホスト (GG サーバー) への振り分けを止めたい場合、そのホストの項目 Enable の YES をク リックすることで振り分けを一時的に止めることが出来ます (表示が NO に変わります) 。振り分けを再開する場 合は NO をクリックして下さい。

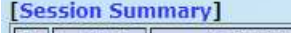

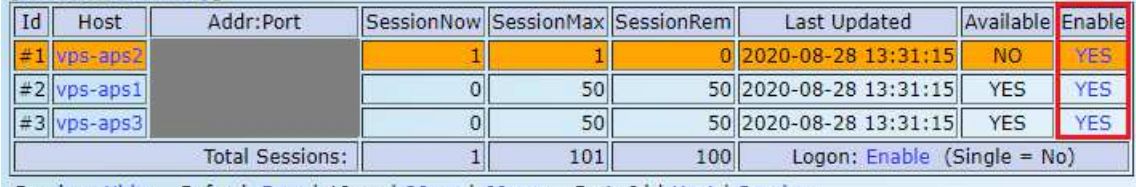

Session: Hide, Refresh 5sec | 10sec | 30sec | 60sec, Sort: Id | Host | Session

#### ■ホスト一覧のソート機能 (改良)

従来は空きセッションの多いホスト順に一覧が表示されていました。この表示方法ではセッションの利用状況 は分かり易いものの、利用状況によりホストの順番が変わる不便な点もありました。このため、設定ファイルに記 述した順 (Id) 、ホスト名の順 (Host) 、空きセッションが多い順 (Session) を選択して表示出来るようになり ました。

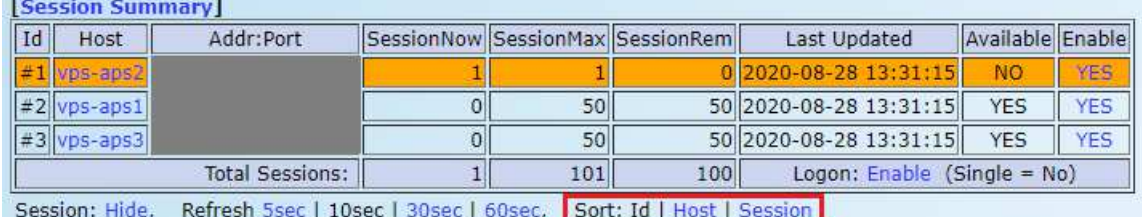

### ■空きセッション数の表示 (改良)

従来は 「現在のセッション数・最大セッション数・利用割合」 を表示していましたが、利用割合はあまり役立ち ませんので 「現在のセッション数・最大セッション数・空きセッション数」 を表示するように変更しました。

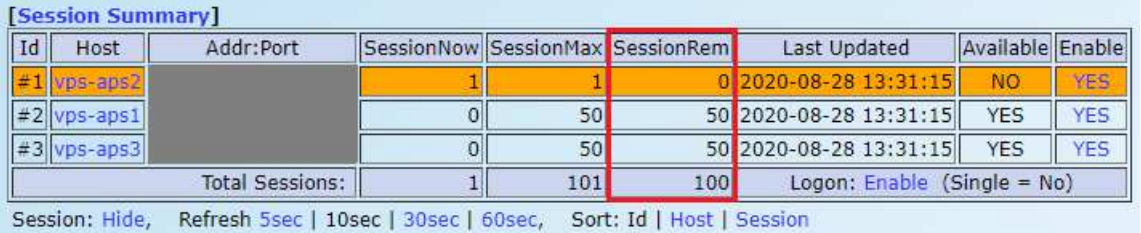

#### ■セッション強制終了機能 (追加)

非接続のセッションが残った場合、アドミンコンソール (クラスターマネージャー) を起動し、そのセッションを 強制終了する必要がありました。これは手間が掛かるため、GGEasyMonitor バージョン 3.1 のセッション一覧 で強制終了したいセッション名をクリックすることで強制終了が出来るようになりました。

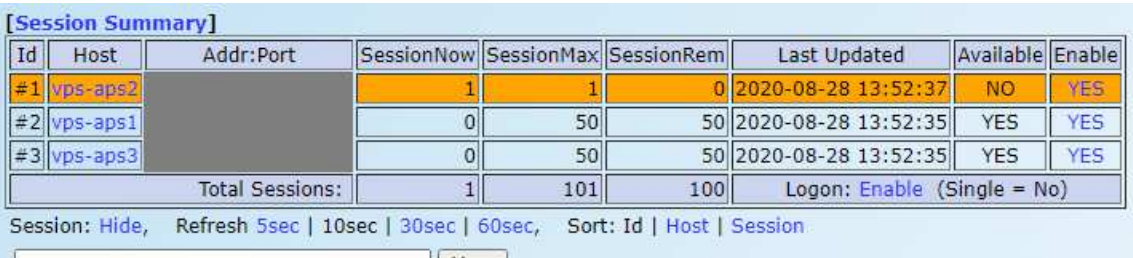

 $\vert\vert$  User  $\vert$ 

[vps-aps2]

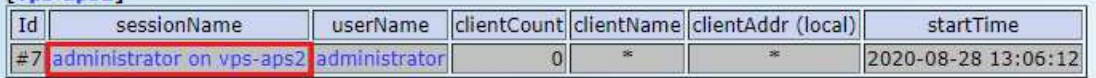

■自動更新機能 (改良)

サーバー情報およびセッション情報の更新間隔を 5 秒, 10 秒, 30 秒, 60 秒 から選択出来るようになりました。

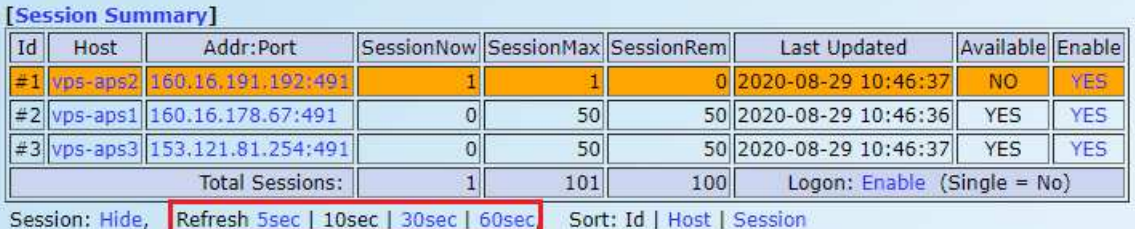

Last reviewed: Aug 29, 2020 Status: DRAFT Ref: NONE Copyright © 2020 kitASP Corporation